# **G8 Animation**

**The Co** 

Die Animation ist eine Technik, die mit einfachen Mitteln Sachverhalte, Prozesse und Zusammenhänge in kleinen Erklärvideos darstellen lässt. Die einfachste Technik ist die des Legetricks.

ш

ш **The Co** 'n m ш

ш

T H

**The Company** 

Für den Animationsfilm wird entsprechende Hardware (Computer und Kamera) benötigt, die ganz unterschiedlich zusammengestellt sein kann. Generell lassen sich mit Video-, und Fotokameras aber auch mit Webcams Animationsfilme produzieren, wenn die nötige Software und Verbindungsmöglichkeiten zu einem Computer bestehen.

Zwei Konfigurationsmöglichkeiten:

- 1 Webcam mit USB-Kabel und Computer mit USB-Anschluss *(einfachste und stabilste Lösung)*  Aufnahmesoftware mit Einzelbildaufnahme *(zum Beispiel MonkeyJam)*
- 2 Videokamera mit FireWire-Anschluss und Computer mit FireWire-Anschluss, FireWire-Kabel Aufnahmesoftware mit Einzelbildaufnahme *(zum Beispiel MonkeyJam oder Magix Video Studio)*

In jedem Fall muss die Kamera gut befestigt werden, da sonst die Bilder wackeln und der Film sehr unruhig wird. Stativ! *(Das Stativ ist wichtig, da sonst die Bilder wackeln.)* 

evtl. Drucker für Grafiken, die ausgeschnitten und in der Animation verwendet werden sollen

Benötigte Materialien:

- Papier (am besten in unterschiedlichen Farben)
- Scheren
- Bunt- oder Filzstifte
- Klebeband

## **Schritt für Schritt**

### Schritt 1:

Wir überlegen zunächst, welche Bilder zu den besprochenen Aspekten des Themas passen und halten unsere Ideen als sogenannte SCRIBBLES mit kurzem Kommentar auf Karteikarten fest.

### Schritt 2:

Diese ordnen wir dramaturgisch so, dass der darzustellende Ablauf klar wird. Wenn wir den Eindruck haben, dass an einer Stelle eine Lücke auftritt, die zu Verständnisproblemen führt, überlegen wir, welches Detail an dieser Stelle fehlt und suchen dafür ein passendes Bild.

## Schritt 3:

Jetzt überlegen wir, wie wir die Scribbles am einfachsten umsetzen. Folgende Möglichkeiten stehen zur Verfügung:

- Wir zeichnen die einzelnen Elemente selbst und schneiden sie aus. (Sollen sich die einzelnen Elemente eines Objekts animieren lassen, so zeichnen wir jedes Element getrennt. Zum Beispiel: Soll ein Kopf unabhängig vom Körper bewegt werden können, zeichnen wir Körper und Kopf getrennt voneinander und legen anschließend den Kopf über den Körper)
- Wenn wir nicht wissen, wie wir etwas darstellen sollen, suchen wir nach passenden Grafiken und Bildern im Internet, drucken diese aus und schneiden sie ebenfalls aus. *(Dazu müssen wir überlegen, welche Suchbegriffe zu den besten Ergebnissen führen.)*

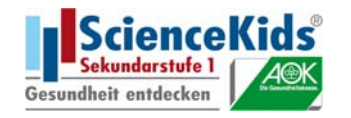

Manche Bilder benötigen weitere Informationen zur Erklärung, die sich nur schwer in Bildern ausdrücken lassen. Diese Informationen schreiben wir auf einzelne Blätter oder Papierschnipsel. Alle Grafiken, Bilder und Texte ordnen wir auf einem Tisch in der Reihenfolge, in der sie zum Einsatz kommen sollen.

ш

a Titul

× m

T H

## Schritt 4:

Wir überlegen, wie der Hintergrund gestaltet werden soll. In den meisten Fällen ist ein einfarbiger weißer Hintergrund zu empfehlen.

## Schritt 5:

Jetzt bauen wir die Technik auf. Dazu legen wir ein Blatt (ungefähr DIN A2) auf einen Tisch. Wir schließen eine Kamera an den Computer an und starten die benötigte Software. Dann wählen wir den Aufnahmemodus EINZELBILD.

Im Vorschaufenster der Aufnahmesoftware sehen wir jetzt das Bild, das die Kamera an den Computer weiterleitet. In den Aufnahmeeinstellungen kann das Bild auch direkt über die Software an die Lichtverhältnisse angepasst werden. Dies ist besonders beim Einsatz von Webcams empfehlenswert, da diese keine eigenen Funktionen zur Justierung des Bildes bereitstellen.

Jetzt nehmen wir die wichtigsten Einstellungen vor. Diese können je nach Konfiguration an der Videokamera, mit einer mitgelieferten Software der Webcam oder direkt in der Aufnahmesoftware durchgeführt werden.

## WEISSABGLEICH:

Zunächst machen wir an der Kamera einen WEISSABGLEICH, damit die Bilder, die wir aufnehmen, die richtige Farbe haben.

### FOKUS:

Wenn die weiße Fläche im Vorschaufenster auch weiß aussieht, dann legen wir eine unserer Zeichnungen auf die Fläche und stellen die Kamera auf AUTOFOKUS, dass sie die Schärfe automatisch auf die Arbeitsebene einstellt. Ist die Zeichnung scharf zu erkennen, dann schalten wir um auf MANUELLEN FOKUS, dass die Kamera nicht bei jeder Bewegung, die wir vor der Linse ausführen, einen neuen Fokus sucht.

### Schritt 6:

Jetzt kann es losgehen. Wir legen unsere Grafiken für die erste Animation auf die weiße Fläche und bewegen sie in kleinen Schritten. Nach jeder Veränderung nehmen wir ein Bild auf. So entsteht in Einzelbildern ein Handlungsablauf.

Details, die wir besonders betonen möchten, zoomen wir mit der Kamera näher heran.

Zuletzt kann der entstandene Film noch mit Geräuschen und Sprecherkommentaren vertont werden. Ein verwandtes Format, das auch häufig für Erklärfilme eingesetzt wird, ist das Commoncraft. Hier werden Elemente des Animationsfilms mit Realfilm verbunden. Zwischendurch kann beispielsweise eine Sequenz im Standardaufnahmemodus aufgenommen werden: Elemente werden weggewischt oder –geblasen, oder es wird etwas ins Bild geschoben oder geschrieben.

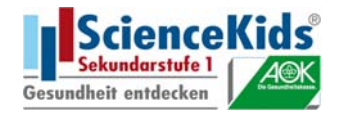